# Single Sign-On 관리자 셀프 복구 옵션 문제 해결

### 목차

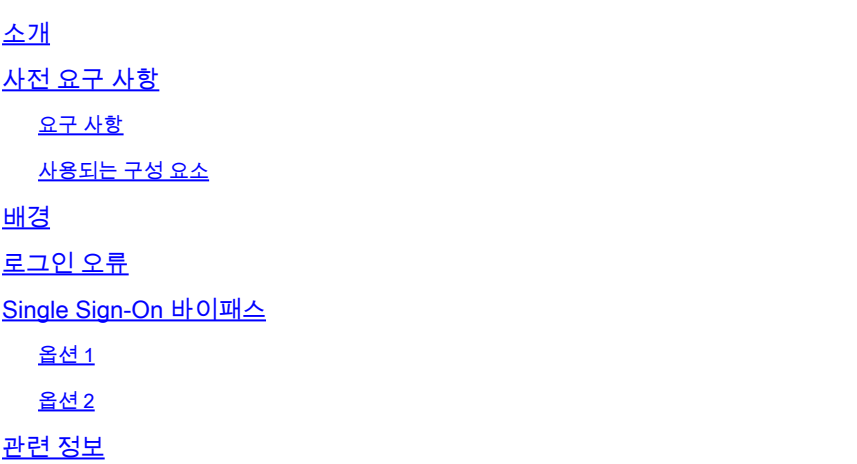

### 소개

이 문서에서는 Single Sign-On이 작동하지 않는 경우 Control Hub의 Admin Self Recovery에 대해 설명합니다.

### 사전 요구 사항

### 요구 사항

다음 주제에 대한 지식을 보유하고 있으면 유용합니다.

- Webex Control Hub.
- 단일 로그인.

사용되는 구성 요소

이 문서의 정보는 다음 소프트웨어 및 하드웨어 버전을 기반으로 합니다.

• Azure AD ldP.

이 문서의 정보는 특정 랩 환경의 디바이스를 토대로 작성되었습니다. 이 문서에 사용된 모든 디바 이스는 초기화된(기본) 컨피그레이션으로 시작되었습니다. 현재 네트워크가 작동 중인 경우 모든 명령의 잠재적인 영향을 미리 숙지하시기 바랍니다.

### 배경

이전에는 관리자가 ldP 또는 SP 인증서가 만료될 때 Single Sign-On으로 로그인하지 못했거나 잘못 된 컨피그레이션으로 인해 장애가 발생한 경우 사용자가 Cisco TAC에 문의하여 컨피그레이션을 복 구하기 위해 백엔드에서 Single SIgn-On을 비활성화해야 했습니다.

Self Recovery 옵션을 사용하면 사용자가 보안 백도어 API를 사용하여 Single Sign-On을 업데이트 하거나 비활성화할 수 있습니다.

# 로그인 오류

Single Sign-On 보안 침해: admin.webex.com 또는 Webex 앱에 액세스할 수 없습니다.

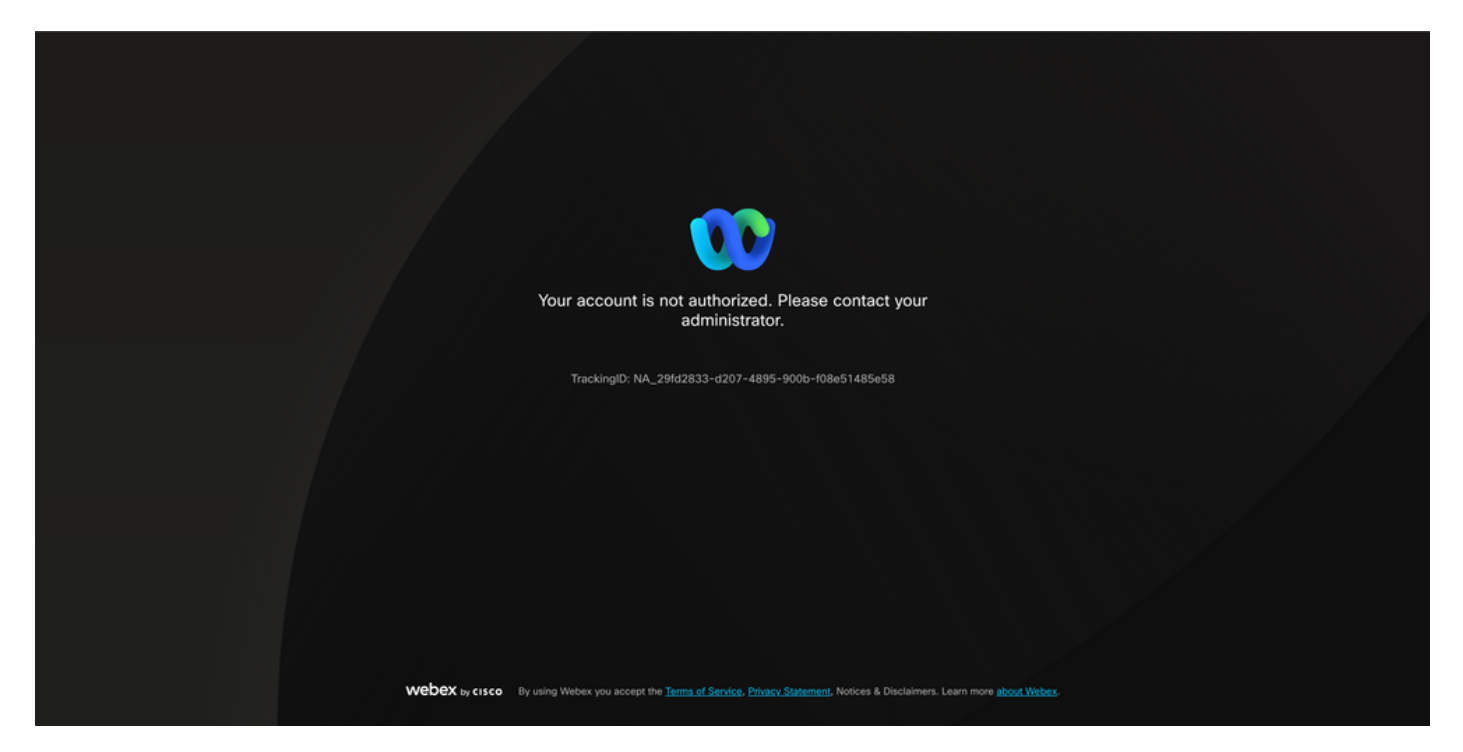

오류

# Single Sign-On 바이패스

익명 브라우저 탭에서 admin.webex.com/manage-sso으로 이동하여 관리자 이메일을 입력하는 것 이 좋습니다.

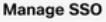

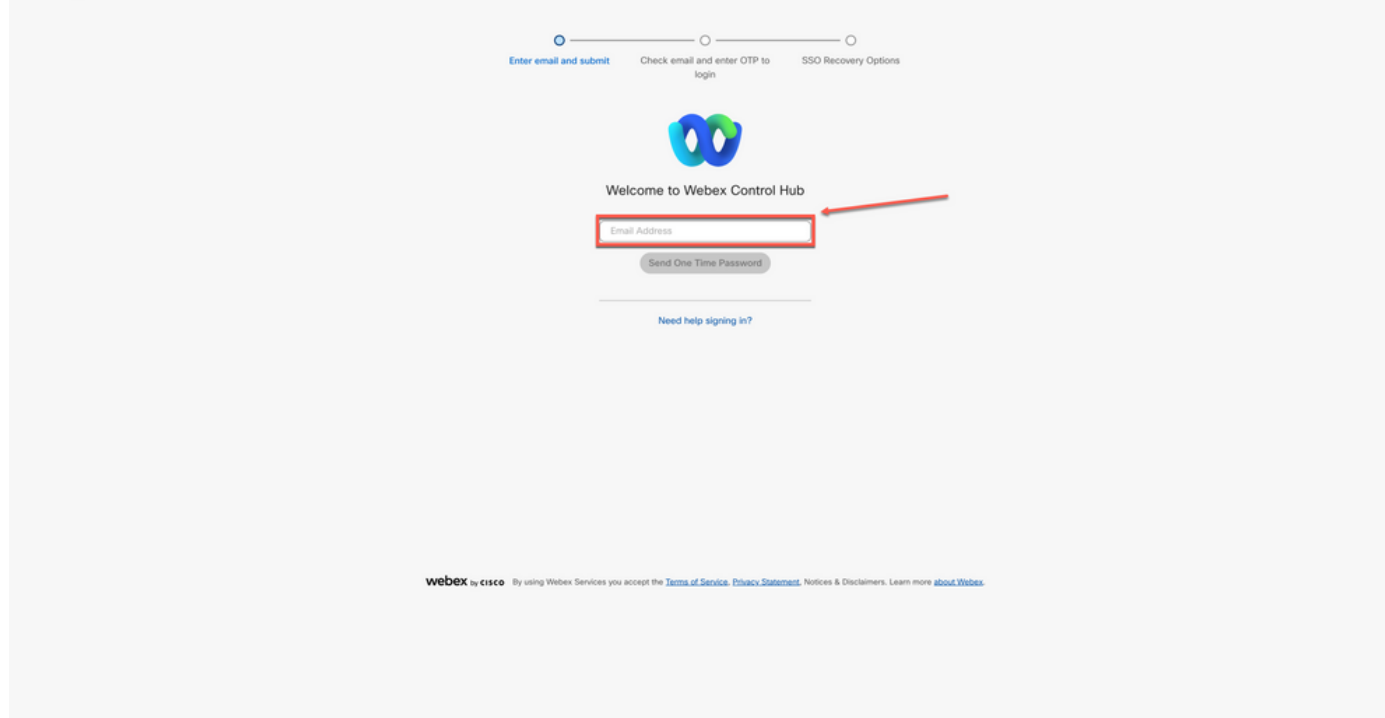

로그인

#### Send One Time Password를 선택합니다.

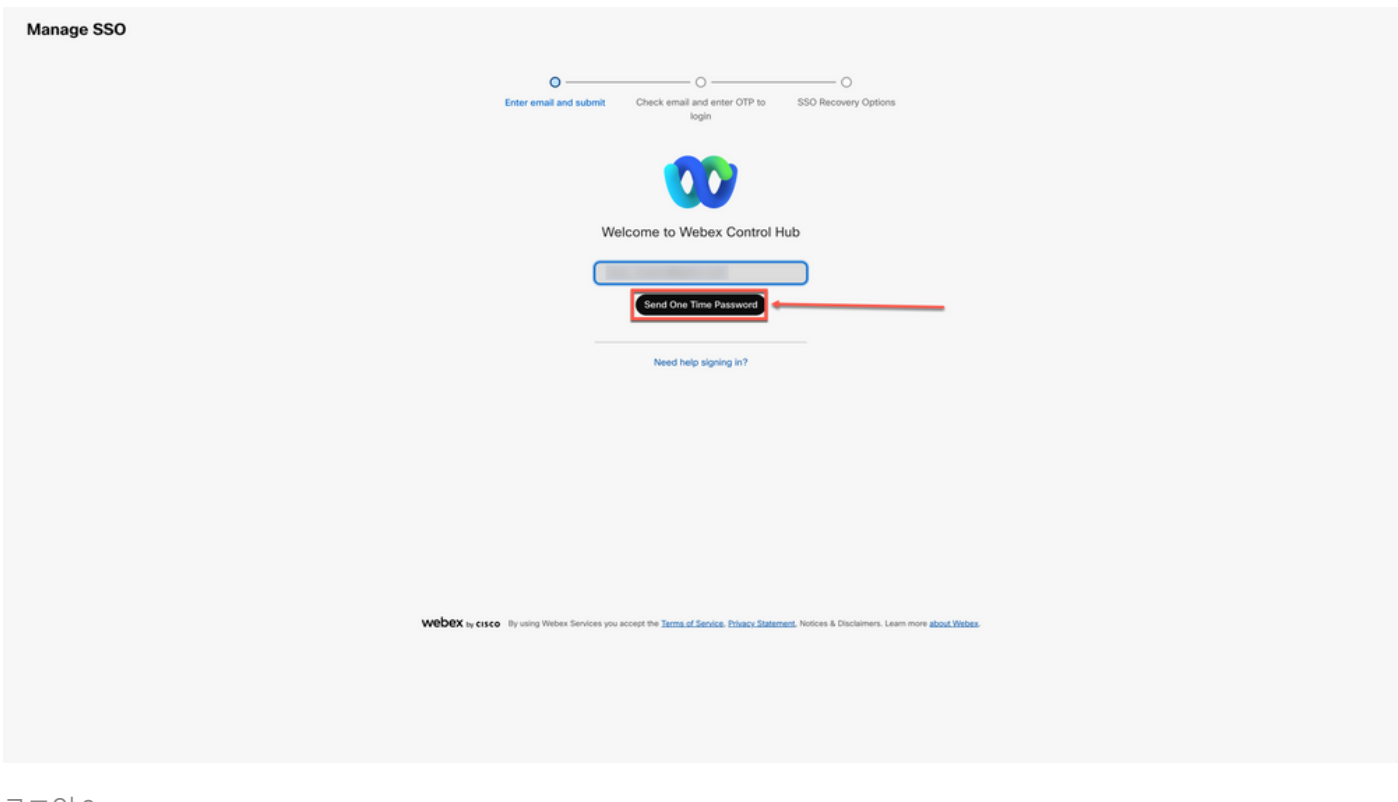

로그인 2

#### 1회 암호 PIN이 webex\_comm@webex.com에서 전송됨

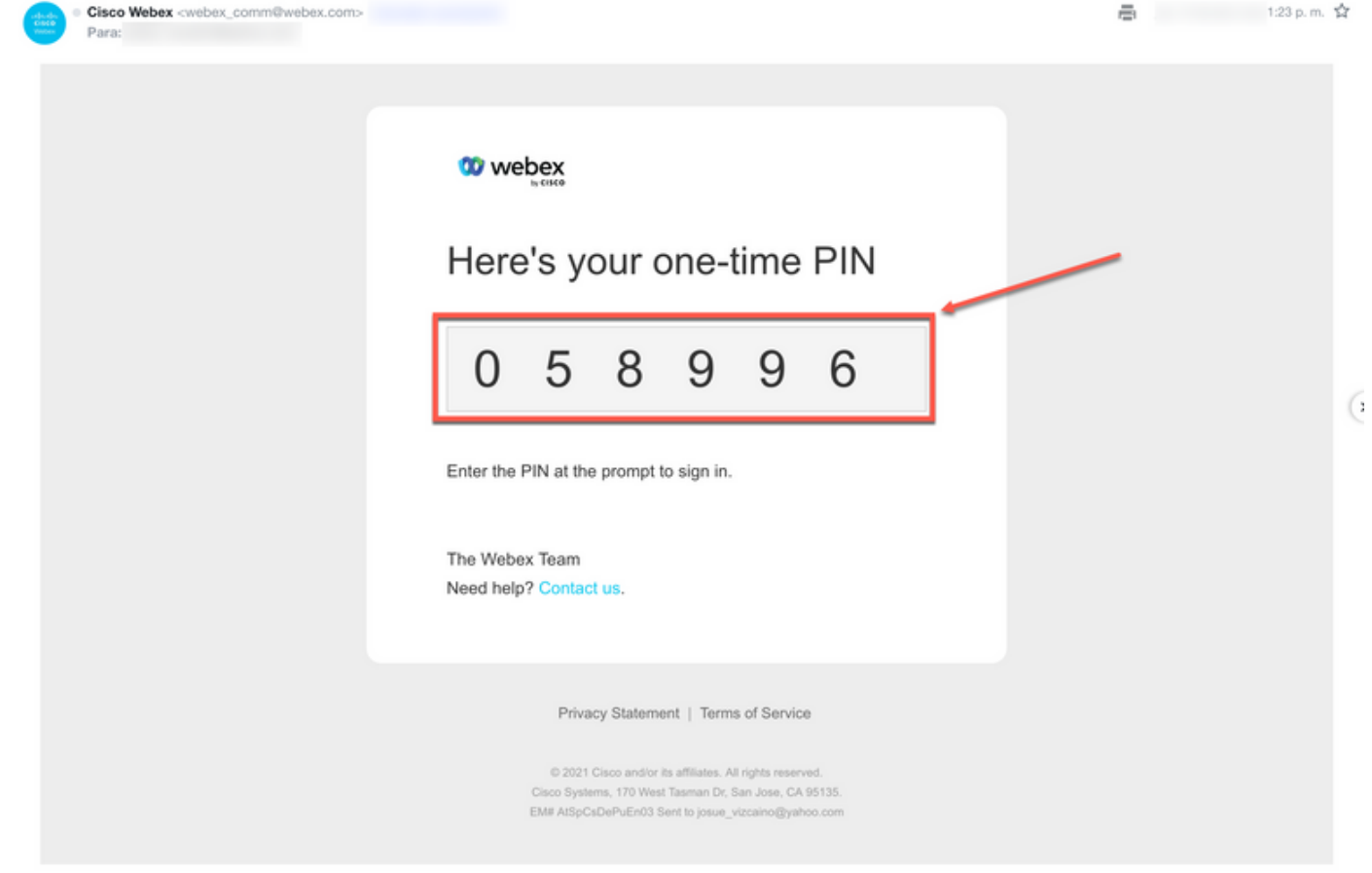

로그인 3

### 수신한 일회용 PIN을 입력하고 Sign In(로그인) 버튼을 클릭합니다.

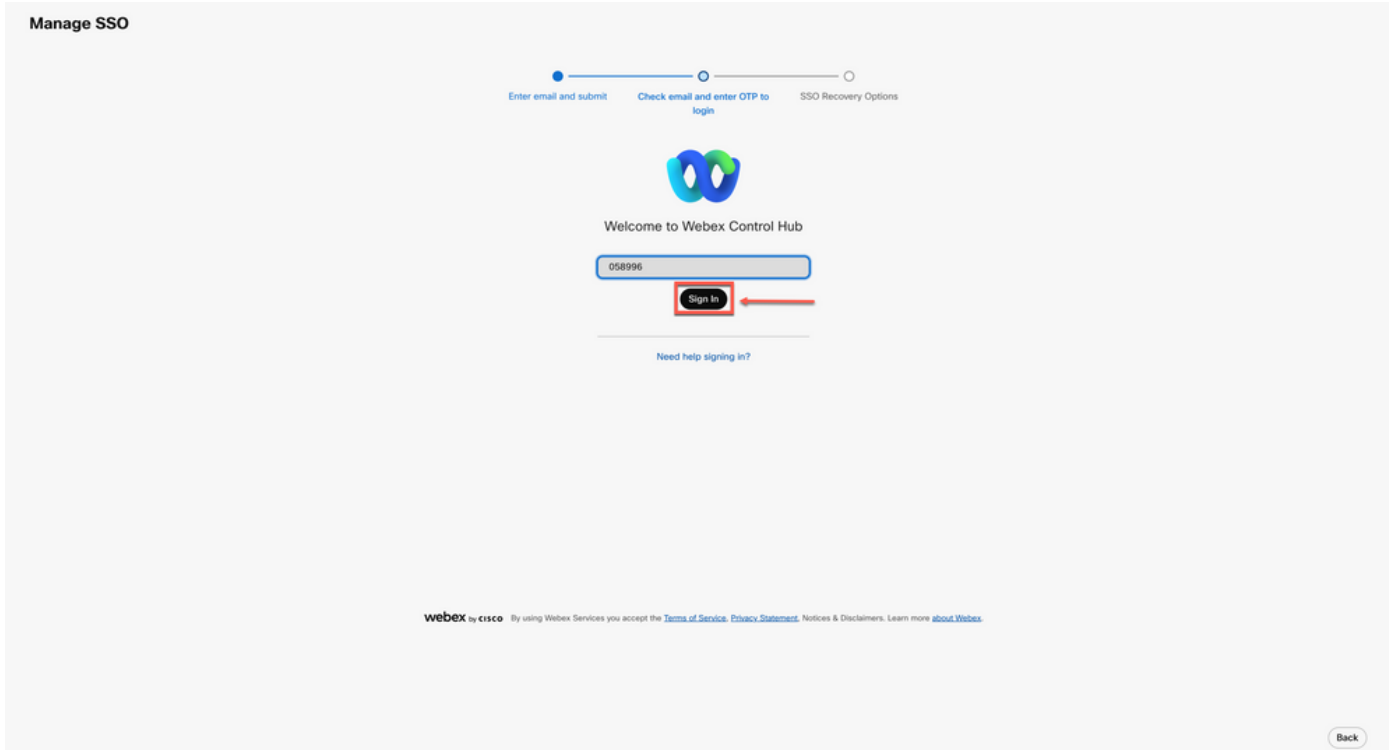

SSO Recovery Option(SSO 복구 옵션)에서 Option 1: Disable SSO(SSO 비활성화) 또는 Option 2: Update certificate and download metadata as needed(옵션 2: 인증서 업데이트 및 다운로드)를 선 택합니다.

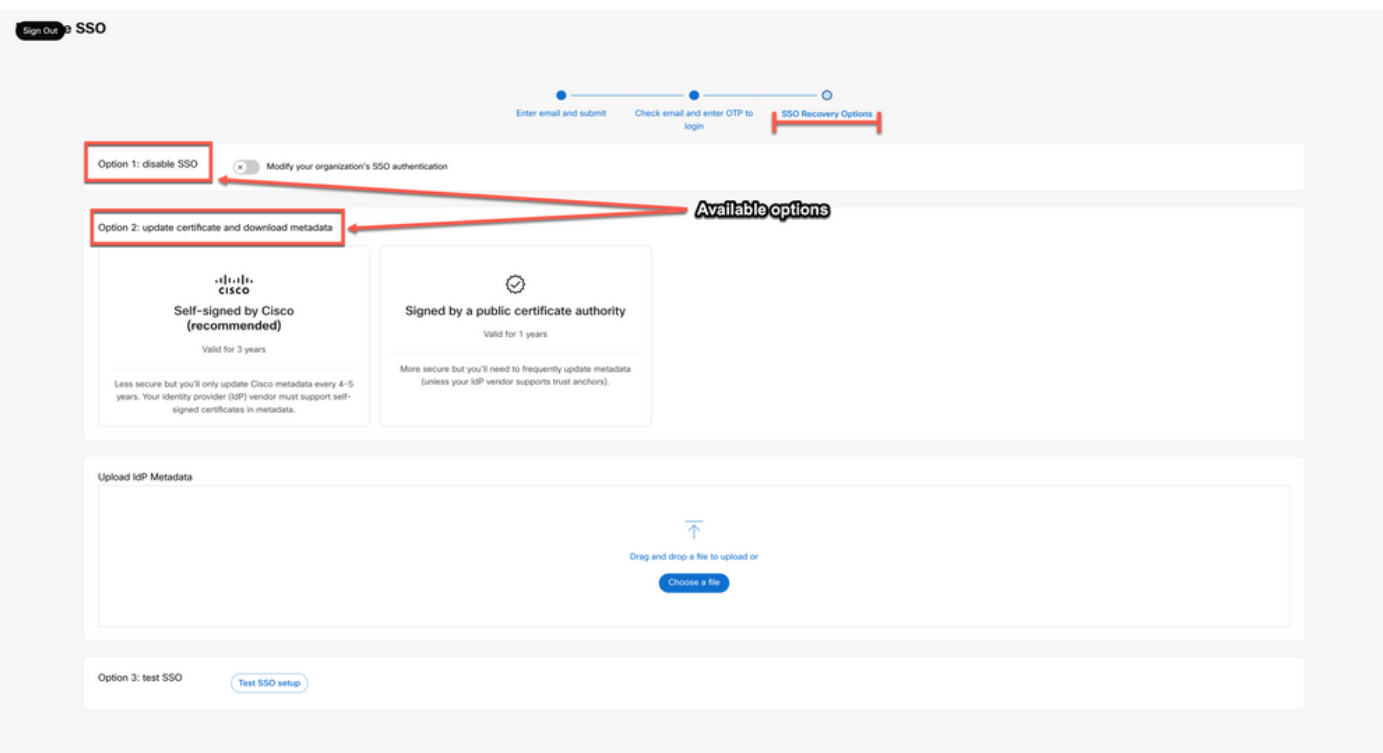

로그인 5

### 옵션 1

Modify your organization's SSO authentication(조직의 SSO 인증 수정) 토글을 선택합니다.

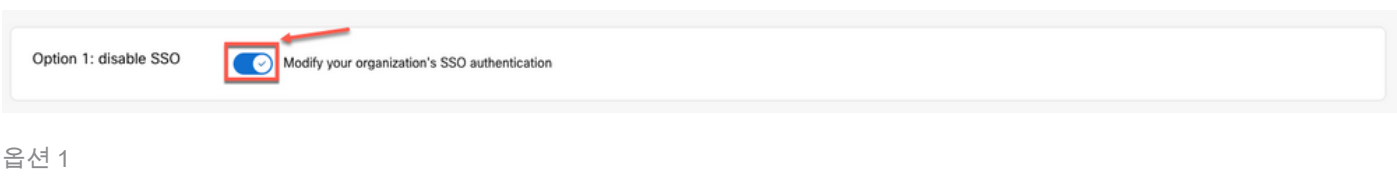

작업을 확인하고 Deactivate(비활성화) 버튼을 선택합니다.

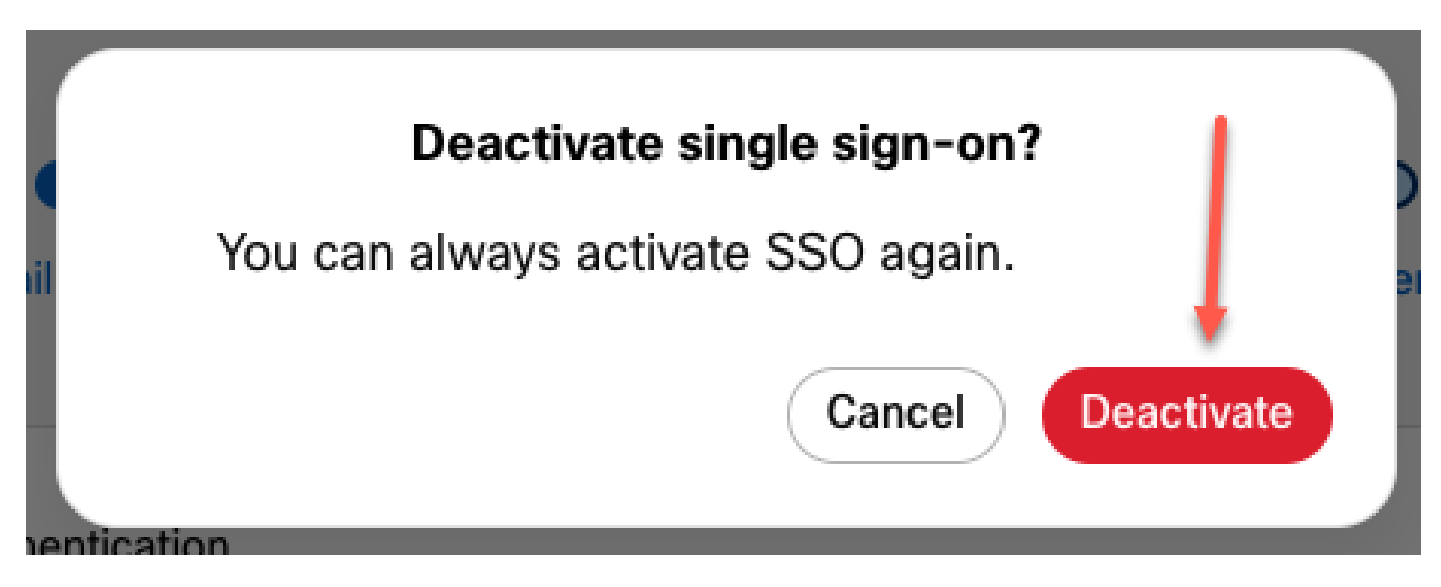

Single Sign-On이 성공적으로 비활성화되고 기본 Webex 인증이 사용되고 있습니다.

### 옵션 2

인증서를 선택하고 업데이트된 ldP 메타데이터 파일을 업로드합니다.

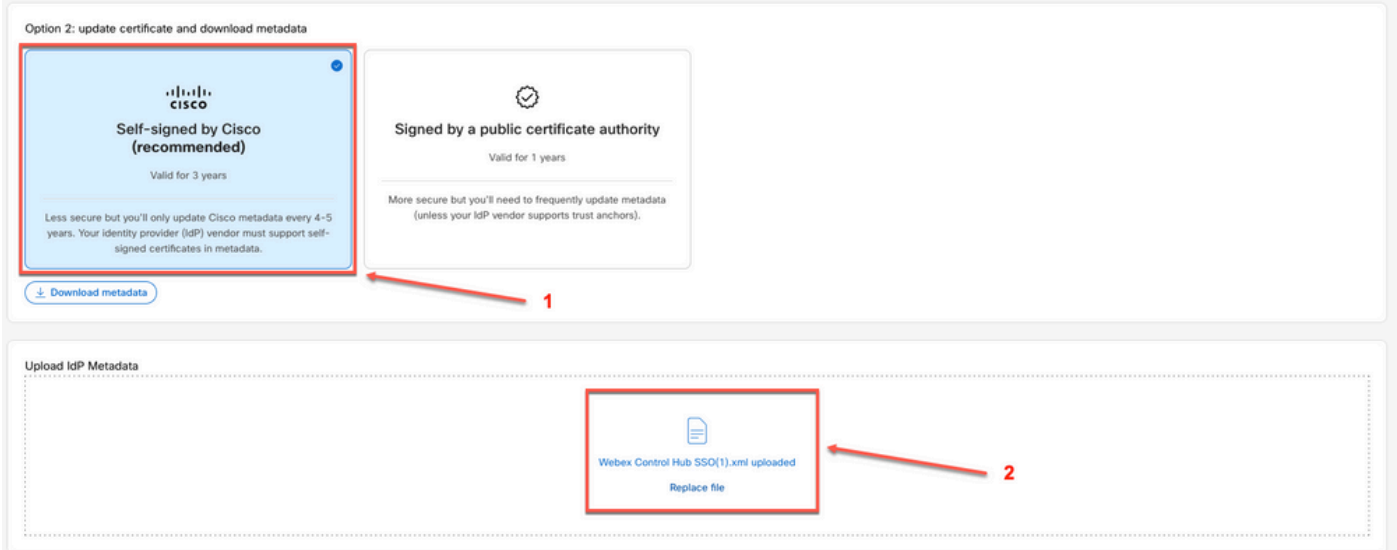

옵션 2

Test SSO setup(SSO 설정 테스트) 버튼을 클릭합니다.

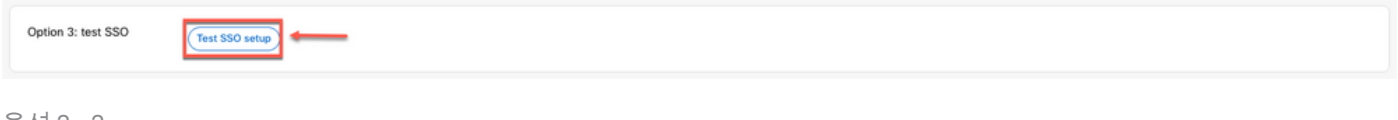

옵션 2 - 2

Single Sign-On이 성공하면 Manage-SSO 포털에서 로그아웃해도 안전합니다.

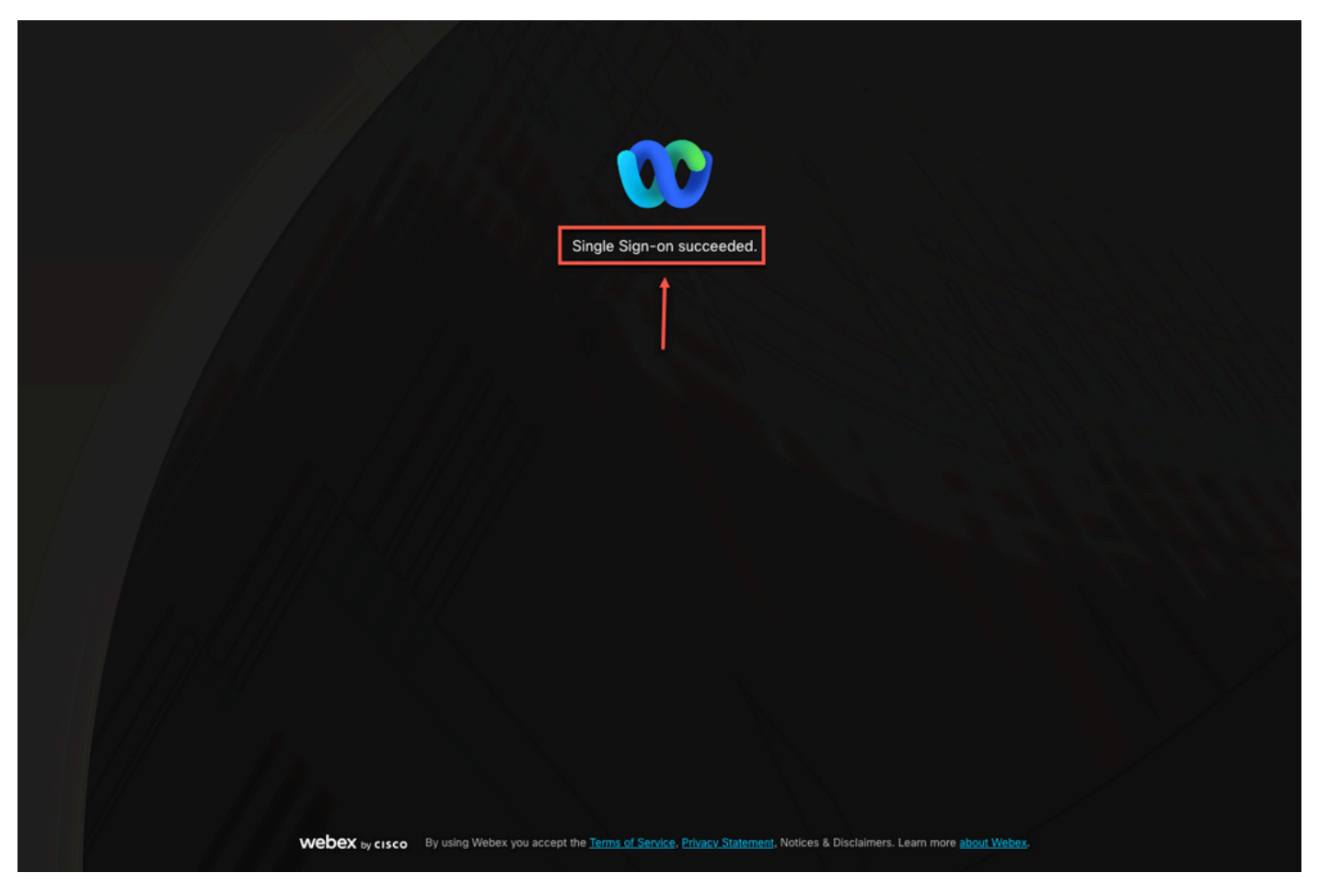

옵션 2 - 3

## 관련 정보

[Control Hub의 Single Sign-On 통합](https://help.webex.com/en-us/article/lfu88u/Single-Sign-On-Integration-in-Control-Hub)

[Control Hub에서 Single Sign-On 통합 관리](https://help.webex.com/en-us/article/nstvmyo/Manage-Single-Sign-On-integration-in-Control-Hub#Cisco_Generic_Topic.dita_cd9f682e-b1e8-4352-be03-8c148aeb9182)

이 번역에 관하여

Cisco는 전 세계 사용자에게 다양한 언어로 지원 콘텐츠를 제공하기 위해 기계 번역 기술과 수작업 번역을 병행하여 이 문서를 번역했습니다. 아무리 품질이 높은 기계 번역이라도 전문 번역가의 번 역 결과물만큼 정확하지는 않습니다. Cisco Systems, Inc.는 이 같은 번역에 대해 어떠한 책임도 지지 않으며 항상 원본 영문 문서(링크 제공됨)를 참조할 것을 권장합니다.